# **1 – Διακοσμητική πλάτη επένδυσης με λούκια**

# **Διακοσμητική πλάτη επένδυσης με λούκια**

Στην έκδοση 13 του "1992" μπορείτε να τοποθετήσετε μια "Διακοσμητική πλάτη επένδυσης με λούκια" και να την παραμετροποιήσετε.

## **Επιλογή αντικειμένου**

Από τον κατάλογο **ΚΟΥΖΙΝΑ ΝΤΟΥΛΑΠΑ** > **ΕΡΜΑΡΙΑ** > **Βάσης** > **Πλάτες επένδυσης τοίχου** επιλέξτε το αντικείμενο **02** (*Διακοσμητική πλάτη επένδυσης με λούκια*)

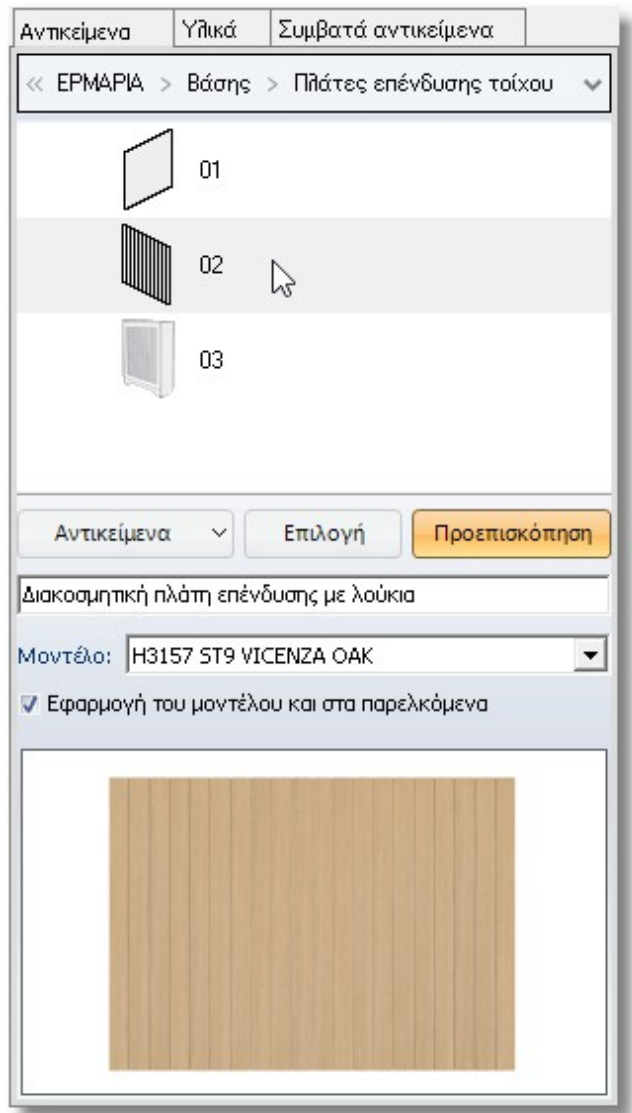

### **Διακοσμητική πλάτη επένδυσης με λούκια – 2**

Πατώντας **Επιλογή** ανοίγει το παράθυρο "**Αλλαγή αντικειμένου**" όπου πρέπει να δώσετε τις βασικές διαστάσεις **Φάρδος** και **Ύψος** (*πχ. 2000x2700*) και στη συνέχεια να πατήσετε το **Enter** στο πληκτρολόγιό σας για να ενεργοποιηθεί το **ΟΚ** και να μπορέσετε να τοποθετήσετε το αντικείμενο.

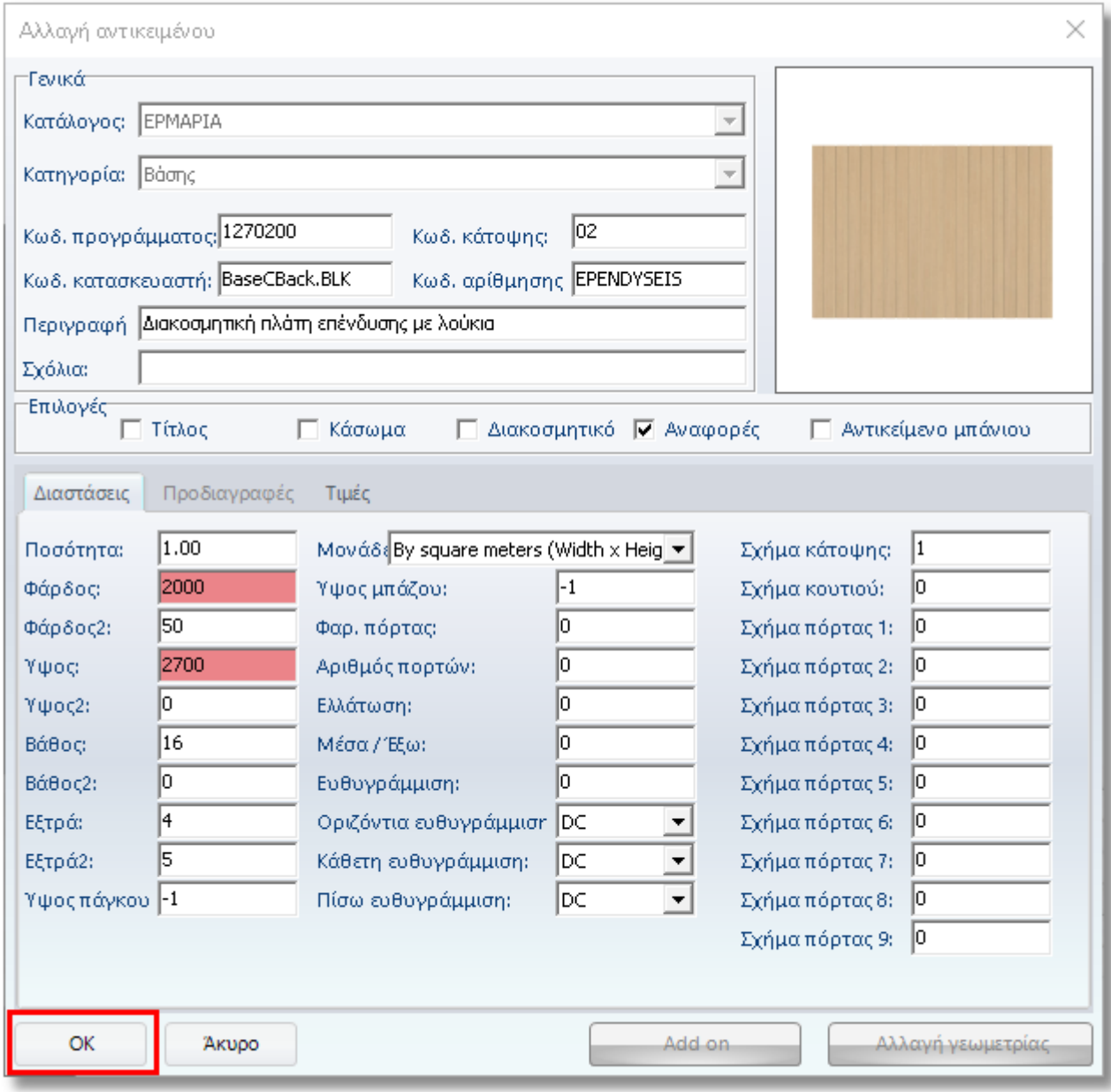

#### **3 – Διακοσμητική πλάτη επένδυσης με λούκια Αλλαγή στις παραμέτρους του αντικειμένου**

Φυσικά μπορείτε να αλλάξετε τις παραμέτρους αυτού του αντικειμένου ώστε να έχετε πχ. περισσότερα λούκια, με μεγαλύτερο ή μικρότερο φάρδος ή να αλλάξετε το κενό ανάμεσα στα πηχάκια κλπ

Στην παρακάτω εικόνα μπορείτε να δείτε μια Διακοσμητική τάβλα (σε πάνω όψη) και την επεξήγηση των παραμέτρων...

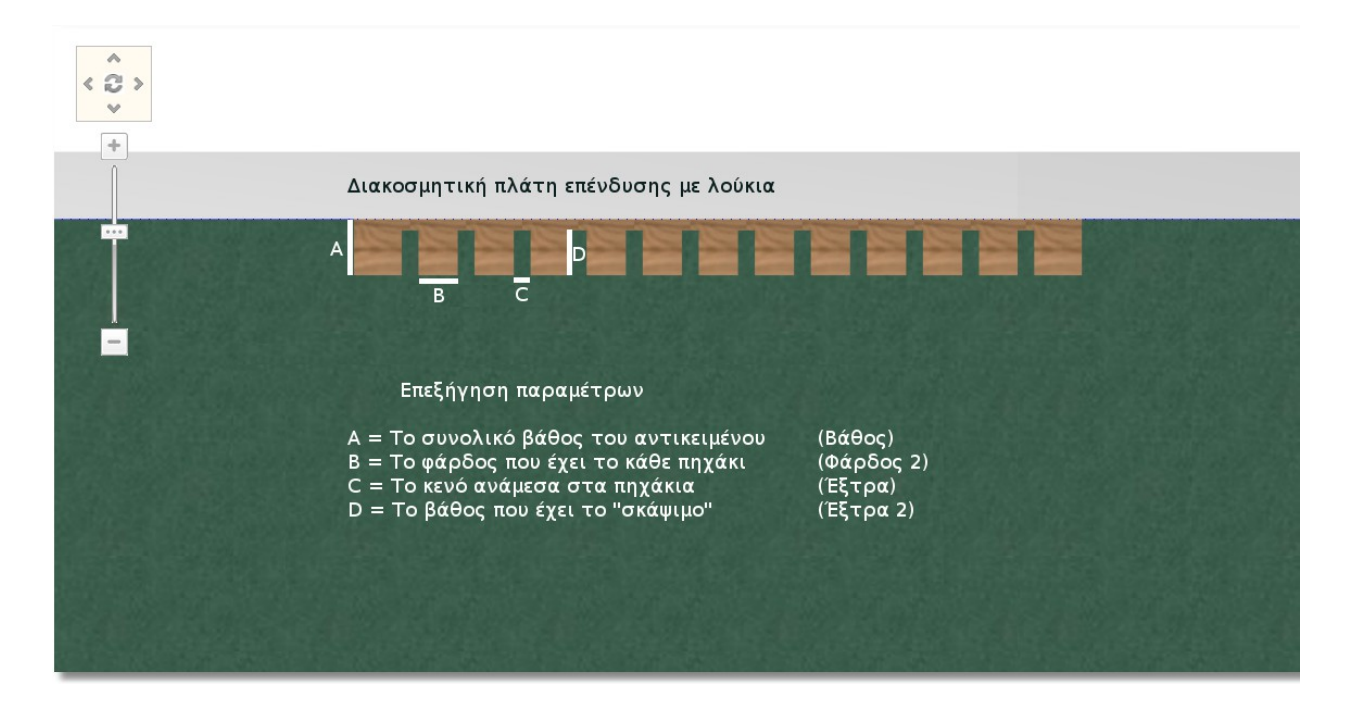